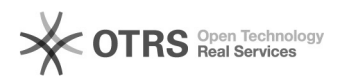

## **Recuperare password per i servizi[..]** 07/05/2024 00:24:52

## **FAQ Article Print**

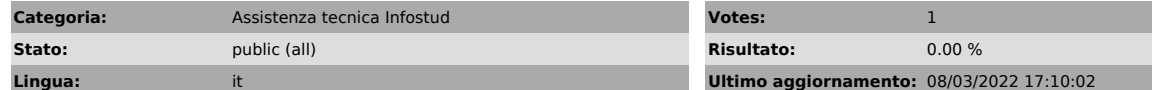

*Sintomi (public)*

## *Problema (public)*

*Soluzione (public)*

Se hai confermato la mail per il reset della password, clicchi su questo indirizzo:

https://www.studenti.uniroma1.it/phoenix/#/recuperaPassword Se non riuscissi a recuperare la password, deve rivolgerti alla segreteria (qualsiasi segreteria)

Per richieste di reset via mail allegare un documento di identità Gli indirizzi, gli orari, la mail, l'account skype, sono raggiungibili dalle pagine delle segreterie studenti:

https://www.uniroma1.it/it/pagina/segreterie-studenti

Una volta ottenuto la password temporanea, accedi a Infostud via SPID/CIE e<br>poi -> IMPOSTAZIONI -> Dati di accesso -> Nel campo Vecchia password<br>inserisci la password temporanea e poi scegli una nuova password

L'accesso ai servizi avviene dopo max due ore